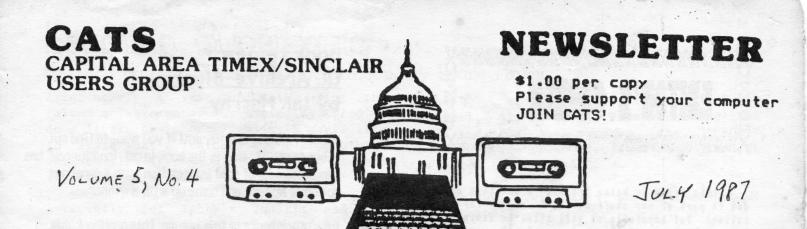

| IN THIS I         |              |
|-------------------|--------------|
| QL Book Review    | 2            |
| Learning Superbas | 1            |
| OL on the OT      | 4            |
| New 2068 Software | 6            |
| Vucatc As Invento | ry Control   |
| R.L.E. Graphics   | 10           |
| 1987-88 Officers  | Slate 11     |
| manimum manimum   | mammamm      |
| CONTRIBUT         | rors         |
| Tom Bent          | Mark Fisher  |
| John Riley        | Vernon Smith |
| Charles Stelding  | Duane Parker |
| Akin Olowofoyeku  |              |

LOOKING TO THE FUTURE

July 26 - Maryland Hamfest and
Computerfest at the
Howard County Fairgrounds

September 13 - Gaithersburg
Hamfest at the Montgomery County Fairgrounds.

#### PRESIDENTIAL RAMBLINGS

The front page of this issue is being typed on a QL running at 8 Mega Hertz (MHz). The normal QL runs at 7.5 MHz. All that was necessary to do was install a 16 MHz crystal in location X1. Speeding up the TS1000 and 2068 can be done in a similar manner, but those machines have a problem with the display when they are altered. The 1000 can run at 4 MHz if you have the Video Upgrade for it. You would need to install an 8 MHz crystal. The 2068 can't be modified as there is no way to produce a display (unless you use a remote terminal with the Aerco RCPM).

The QL has a clock to tell the CPU when to generate the display, which is independent of the crystal speed. The main problem with speeding up any computer is a reduction in reliability (mainly from the increase in power consumption). The only other hitch is the serial ports speed up 6% and they won't run a printer at 9600 baud. If you are using a TRUE parallel port, it works fine.

We had a fine presentation by David Kulp, who gave us a brief tutorial on Pascal. For those of you who are considering programming in languages other than Basic, the languages of choice (widespread support) are "C" for file handling and Fortran for number crunching. Turbo Pascal just isn't available for Sinclair Computers (yet). Forth is also available (in fact, there are public domain).

I gave a rather weak over view of Desktop Publisher (DP) and Spellbound, two brand new QL programs. The verdict is now in though. Both programs are excellent. If you need to know more about DP, look elsewhere in this issue. The Trump card (768K ram board and disk) replacements are in now, and worth the \$300 if you don't have a ram board and disk. I have a few more \$95.00 CST disk interfaces if anyone wantss them.

I also finally showed the IBM keyboard running on the 2068. I hope all of the non-believers converted. I used the Pro/File Aros and its built in keyboard driver for the demo.

# 

This issue is being "rushed" a bit this month due to part of our staff having to depart for vacation! But hopefully we will still be living up to your high expectations of us. By the way, we are sorry that some of you got the last issue a bit late. We try to get it in your hands BEFORE each monthly neeting, so that the newsletter can be both a reminder and a preview of things that will be happening, but we were foiled in June by a power beyond our control -- the printer's machine broke down.

Always in search of new ideas for material, I am going to experiment for the next few issues with a "testinonial" column. The author will tell us how he/she is using his/her computer(s), what sort of interests he/she has, and anything else that he/she would like to share. (Boy, this equalgender stuff is a pain to write. SHEEESH!) I will show you how it is done by doing the first one myself, and then you, dear readers, can submit yours to me! Your submissions can be addressed either to the CAIS post box or directly to me (John Riley 1316 Farrara Dr., Odenton, Maryland 21113). Send then in, or bring them to me or Ion Bent at the mext meeting. Get your name in print!

Another new column idea is "Computer Hints", in which we can publish all of those little tricks that you have learned by trial and error. Ihey can be hardware hints ("Cut this trace and stomp on this resistor and..."), software hints ("Poke this address and it will give you infinte lives!") or miscellaneous hints ("I use old tennis shoes to store my microdrive cartridges in!") Send them in and we'll publish them.

One final note: please check your mailing label on this newsletter and make sure that it has the right "pd." (paid) date on it. We are in the throes of reorganizing the mailing list, and we do not want to inadvertantly cheat anyone out of any issues. Your patience and help while we do this is greatly appreciated! We are continually striving to serve you better.

# Book review: QL Archive-Bluprint by lan Murray

Well! This one is different! If you want to find out about ARCHIVE, this is the book to get. Ian Murray has combined a lot of good information with a generous dollop of humor, and come up with a winner.

Like other books of this nature, this handbook makes no assumptions about your familiarity with databases. If you are an advanced user, however, there is plenty of 'meat' to chew into.

The book is accessible in a number of ways. It is framed by an elaborate table of contents at the first, to a complete index at the end. In the body of the text, entries are shown, and discussed, keystroke by keystroke – building from basic concepts to complex manipulations of multiple files. As commands are introduced, the discussion of the command itself is set off in a clearly marked block of text, making later reference easy.

The clairity of the text is helped by the design: First, the size of the book – a full 8 by 10 inches – allows space to easily set off chapter and section headings for easy scanning. Second, the creative and appropriate use of varying type fonts allows a clear seperation of the varying types of information that must be conveyed in a book of this nature.

The actual examples used are centered around keeping track of information needed for a wedding (the story of the preparations for the wedding is fleshed out with cartoons of the participants). The characters create and manipulate files, and you are encouraged to follow along, keystroke by keystroke. Each entry is discussed, in terms of its relevance to the current operation. When a new command is introduced, another block of text allows a clear description of the implications of the command. When a new programming concept is introduced, a box is used to set this discussion off from the 'narrative.' Periodically, there are complete program listings, so that you can verify your work so far, or (as an advanced user) crib subroutines for your own use [who, me???].

Recommendation? If you want to master Archive, this book can be a real help. It provides the kind of user-friendly access that is so painfully missing from Archive itself.

# Learning SuperBasic,

Or How I Got out of the WHEN ERRor Loop, by Duane Parker

After nearly a year of only using the Psion® sofware on my QL, I finally tried to do a little basic programming. I would like to share what I learned, and I hope others will do likewise. Would one of our members like to give a course in programming?

I recently got Tebby's Toolkit and the "qflash" ramdisc driver. I wanted to write a "BOOT" program that would report to the user that the Toolkit had to be installed. Since Superbasic doesn't have an ON ERR GO TO, I needed another error traping command. On looking at the BOOT program for the 2.3 QUILL version, I found a WHEN ERROR statement, but it is not mentioned in the big, black four-ring QL book. In fact, "WHEN ERROr" is not shown as a keyword( see "Concepts", p. 28), but Tebby does report that it is a legal command (see Tebby's docs, Sec. 18).

To use the WHEN ERROR, I decided to modify the QUILL BOOT program. The important statements are shown in the "LISTING". As shown, this will boot QUILL and it will not report a normal error message if line 180 fails. I tested this by running the program without the microdrive cartridge installed. In this situation a "not found" error occurs at line 180. The message in line 230 is then displayed.

To put in what I wanted, I changed line 20 to:

IF ERLIN=180 THEN CLOSE #0 : PRINT "ERROR!" :CONTINUE : ELSE REPORT :STOP

RUN, with no QUILL in the mdv - whoops! It's stuck! No key presses do anything, even CTRL-space, didn't get me out of the program. I reset the QL, loaded the program and tried again. This time with the PRINT "ERROR!" before the CLOSE #0. When this was RUN, with no QUILL, a "during WHEN processing" message was displayed on the screen, a CTRL space just caused a repeat. After several tries of RESET's and RUN's I found that I could return to SuperBASIC by typing in "END WHEN". Enough of this blow by blow description - what did I finally learn.

First, my orignal modification had a PRINT "ERROR!" statement in it after channel #0 was closed. No screen windows were open (see line 160) so nothing could happen.

"PRINT" , alone, requires that the default channel, #1, be open. When I deleted line 160, and ran the program, the "ERROR!" message was then displayed and the QL returned to SuperBASIC.

To sum up, I will list what I found about error handling.

- 1) ERLIN returns the program line in which the error occurred. This is useful for debugging, since PRINT ERLIN will report where the problem is.
- 2) ERRNUM returns the error number as the negative of that listed in "Concepts", p. 19. That is, "not found" comes back as -7.
- 3) If "WHEN ERROR", "END WHEN" is used and "REPORT" is left out no SuperBASIC errors will be reported when they occur. Therefore, a careful programer can hide these errors from the user, and with appropriate statements in the "WHEN ERROR" loop he can direct other action, e. g.: print other messages, restart the program, continue, or retry. Without the Toolkit whatever is set by the WHEN ERROR loop continues even after a new BASIC program is run (the QL may be reset to clear this). Also, with Tebby's Toolkit one can specify the program line number for "CONTINUE" and "RETRY".
- 4) Since the "RENUM" command will not change the line number in "ERLIN=180", the programmer will have to take care of this manually if "RENUM" is used.
- 5) You can learn more about WHEN loops from Mike DeSosa's article in Dec. 1986 "Quantum Levels", p. 14-15. (I didn't find this until I went through all of my own learning!)

Tebby also lists ERROR functions that can be used. They return "TRUE" if that particular error occurred. It is not clear what they all mean; ERR NJ, for example.

Just show to show how I finally used "WHEN ERROr" I will show the key parts of my BOOT program below.

GOTO Next Page

100 WHEN ERROR
110 IF ERLIN =190:CLS: PRINT "Toolkit must be installed!": STOP

120 REPORT 130 STOP

190 LRESPR mdv1\_qflash

If the Toolkit is not installed an error occurs in line 190 because LRESPR is not a SuperBASIC comand, and the message shown is then displayed.

I invite the reader to correct any errors that are shown above.

Other mysterys: 1)what is "MOV" and "SMOV" these appear in the CONFIG\_BAS program as commands. They do not appear on QL's keyword list! 2) If you enter "CLOSE #0:OPEN #0, con\_512X50a0X206", why won't the EDIT command work properly?

#### LISTING

10 WHEN ERROR

20 IF ERLIN=180 THEN CLOSE #0 : CONTINUE : ELSE REPORT : STOP

30 END WHEN

100 CLEAR

110 WINDOW 512,256,0,0:CSIZE 2,1:CLS

120 AT 2,12:PRINT "LOADING QL QUILL"

160 CLOSE #1:CLOSE #2: WINDOW #0,400,20,35,215

180 EXEC W mdv1 quill

190 OPEN #1,con\_512x202a0x0:OPEN #2, con\_512x202a0x0:OPEN #0, con\_512x50a0x206

200 BORDER #1,1,7,0 : BORDER #2,1,7,0

210 PAPER #1,0 : INK #1,2 : PAPER #2,0 : INK #2,4

230 CLS #0 : PRINT "Enter RUN to restart"

## WANTED TO BUY

Harold Blackford would like to buy a "twister" board for making Spectrum hardware compatible with his 2068. Anyone who can help call (202) 398-6303.

#### QL on the QT by Vernon Smith

Instead of looking at QRAM and QKICK--more on them month--let's explore some hardware buys of which you may wish to take advantage. The first is 3 1/2" disk drives. The lowest price I've seen is \$129.95 each, from Advan-Computer Products, 1310 E. Edinger, Santa Ana, CA 92705, (800) 854-8230. They take plastic and give fast service. Each drive comes with a complete kit of mounting and wiring hardware, you should have no trouble getting everything running correctly. plus is that when you're finished you have a lot of extra hardware that may come in handy for future projects. If you need a case, for \$60 you can get a slimline dual half-height drive case and power supply. The ONLY source for disks, both 3 1/2" and 5 1/4", is MEI in Columbus, Ohio, (800) 634-3478. They take plastic and deliver in 2-4 weeks. They sell single sided 3 1/2" disks for \$.89 and double sided for \$.99. The difference between single and double sided is that they don't check the second side of the single sided ones, so save yourself the extra dime and throw away that occasional disk that is bad. On the printer front Lyco Computers, P.O. Box 5088, Jersey Shore, PA 17740 is selling the Seikosha 1200AI for \$185, which is the BEST price for that model. Their service is fast and they take plastic; however, on prepaid cash orders they pay the freight. printer has many attractive features: 120 CPS draft/25 CPS NLQ, IBM and Epson modes, cut sheet and continuous sheet handling, and capability to handle 128 download characters. This last feature allows you to use Sideways, something the other printers in this price range can't do. DAK, (800) 3250800, is selling a Silver Reed EX-34 daisy wheel typewriter that has a built-in Centronics parallel interface for \$169. They take credit cards and ship quickly. The typewriter, however, is not

fast, 12 CPS, but, if you want REAL letter quality for light duty work, this is certainly the way to go. takes the output from Quill DIRECTLY. You don't have to do anything except print. If you have printers, you'll need a data transfer box. Just turn the dial to select the device. For price (\$22.95) and service, the best is Mendelson Electronic Co, 340 St, Dayton OH, 461-3525. They fill orders quickly, which is more than I can say for some of the QL suppliers.

Which brings me to the last piece of hardware, the Sandy SuperQ board. Ever since I got my 512K expansion and disk I/F I wondered why no one had made a small unit which did both. The long appendage protruding from the left hand side was extemely prone to wobble and other terrible things, besides taking up too much room. Sandy came out with such a device and I bought one. It wasn't set up for use over here so I sent it back for repairs, in mid-February. also found out that they were upgrading this board with a mouse and an internal graphics program, so I told them to add that to mine. Didn't get it back till mid-May. Fired it up wouldn't read my disk drives. Later on I found that it would only support 2 drives, not 4 like I had. Plugged my mouse in, NOTHING. Called Sandy in England and they said the "normal configuration is 2 drives!" and that "I must have an early version ABC mouse (which did)". They promised to send me modification instructions for both the mouse and board, along with the latest version mouse software. That was a month ago and, though I've made one follow call, I still haven't heard from In retrospect, to preclude this type of snafu they ought to include the directions with each board. From my experience, I would caution you about dealing with Sandy UNLESS you are willing to More basically, though, is that we should patronize dealers who don't take us for granted and

give us timely service.

Next month maybe we can finish looking at front end programs and, if I'm luckier than before, see what the Sandy SuperQ board can really do. Until then, keep those cards and letters coming -- the "Name the Column Contest" is still on.

# met with officials, programers and hackers, known as "sinklerists" apparently after the British-made Sinclair computer. in black-market programing and playing "Rambo" as well as other anti-Communist computer games because finding Soviet-made soft-

One sinklerist showed them a list of 277 com ionally made program," they said.

Because of foreign-made programs that have been copied, Soviet children can play "The Bat-tles of 1917" or pretend they are the anti-Comware is nearly impossible, a newspaper said.
"If it's hard to buy a computer, it's still possible," Komsomolskaya Pravda said in a review of the Soviet computer scene. "But programs are simply not sold anywhere. Without programs, it's just like a tape player without cassettes."

# NEW 2068 LIBRARY VOLUMES!!!!!!

- TRACER A machine-code routine that places a small window in the upper left corner of the screen that displays what line of a BASIC program is currently runing! Great for debugging programs.
- RESISTOR Decodes the banding on resistors.
- SOUNDEFFECTS A utility demonstrating a number of different effects made possible by the SOUND command.
- CALORIBURN Calculates the number of calories burned in a given period of time for a wide variety of excercises.
- SENDVARS A format for exchanging information between two modems using MTERM.
- VARSLIST A similar program that allows the exchange of variables between computers via MTERM.
- ATTR TABLE A complete table of the possible combinations of PAPER and INK attributes available on the 2068.
- MULTIFILE A fairly sophisticated database program.
- METRIC CONVERSION Converts data from standard measures to metric. Now you can make sense of those European cookbooks!
- HEXLOADER A hex code loading utility.
- MC-MOVE Moves the starting addresses of relocatable machine code.
- ASSEMBLER A rather nice assembler utility!
- DISASSEMBLER The "flip-side" of the previous program.
- COPYCAT Here is what many of you have been waiting for -- a 2068 version archival copying utility!
- MULTITAPE A utility for making catalogues of the programs on your cossette tapes.
- VARS TRACER An M/c routine that traces and lists the variables used in a BASIC program.
- BINARY Demonstrates the use of binary numbers and calculates them from other number systems.
- PHONE DIRECTORY A telephone number database.

- FILE 1 & MERGE 1 A pair of programs that are supposed to allow you to "mailmerge" letters to a name-and-address database.
- GRID 9X Draws on the screen and prints out a grid to help in the design of screen graphics and udg's.
- LPRINT A m/c routine that converts all PRINT statements in a program to LPRINT.
- CASSETTE LABEL Generates inserts for plastic casssette boxes.
- CIRCUIT A very nice drawing utility that helps
  you design electronic circuits. You
  draw "wire" lines with keyboard arrows
  or joystick, and insert device icons by
  pressing "r" for resistor, "c" for capacitor, etc. Printout to a 2040 is
  provided.

## Volume 8 11111111

P smuloV IIIIIII

- TRIG GRAPHICS A program that lets you plot 3D graphic grids using trig functions.
- SPRITE Don't let this one fool you! It "pretends" to crash, and then suddenly a free-flying sprite appears!
- COMPLEX 5, 7 & 8 Three SCREEN\$ chained together to demonstrate the possiblilities of the next program.
- COMPLEX Generated the SCREEN\$ above. It is a graphics plotter that takes several hours to acheive its results.
- PYRAMID Generates over twenty perspectives on a 3D pyramid and then performs a slow animation routine with them.
- SPIRAL A very interesting animated single he-
- DROPPAGES Rotates 3 plotted screens of pictures.
- DROP Another (faster) routine for plotting functions.
- EXP An animation routine that rotates 4 screens of exponent plots.

EXP 2 & EXP 3 - These are my favorites of the animated images in this volume. From two different perspectives these pictures PULSATE like heartbeats! Fascinating to watch, interesting to study.

SADDLE COSINE - Rotating images of plotted cosine functions.

SADDLE COSINE 1 - Pulsating cosine functions.

RLE GRAPHICS ENCODER/DECODER - Jack Dohaney does
it again! A wonderfully well-wrought
program for working with RLE (Run
Length Encoded) Graphics, which are
downloadable from Compuserve and other
telecommunications services. To download an RLE file, see the related
article in this issue. This program
is menu-driven and self-explanatory.
IF YOU LIKE AND USE THIS PROGRAM, SEND
MR. DOHANEY A CONTRIBUTION! His
address can be found by listing one of
his programs from Volume 3.

SPACE - A sample SCREEN\$ file for use with the RLE Encoder/Decoder, Load by choosing "screen" at the LOAD menu prompt.

SPACEFILE - An RLE file version of the same image.
Load by choosing "file" at the LOAD

menu prompt, and then select the

DECODE option.

## HOW TO GET THE LIBRARY

- MEMBERS of CATS can get any two volumes of the 2068 library for \$3 postpaid, or can pick them up at most CATS meetings for \$1. The entire library (9 volumes) can be had for \$5 postpaid or \$3 if picked up at the meeting. If you want to get your library at the monthly meeting, please call the librarian, John Riley, at (301)674-8560. Mailordered library requests should be sent to the librarian at 1316 Farrara Dr., Odenton, Maryland 21113.
- NONMEMBERS can acquire the library by donating new public domain software to the 2068
  library. For each new program that is accepted by the librarian, the donator is entitled to one volume of the library.
  Interested persons should contact Mr. Riley at the address above.

# Computers And Me

My name is John Riley, and for a year now it has been my privilege to be a part of CATS. For most of that time I have been the 2068 software librarian, and for the last four issues I have been editor of this newsletter. I only wish that I had discovered CATS when I moved into the area in 1983!!

My journeys with Sinclair computers began in 1982, when one of My seminary professors made a comment that we must either become "computer literate" or get left behind as our church offices became increasingly automated. I looked around at the computers that were available then and almost resigned myself to ignorance, because they were all out of My price range. It was just then that Popular Science magazine did a front cover feature on "the first affordable computer" -- the TS1000.

"That's for me!" I shouted, and was able to pick up a 1000 with a 16K rampack and a software subscription for \$150. For many months I kept myself busy in my spare time learning BASIC and writing simple programs. The high point of my TS1000 career was when Microcomputing magazine published a database program for my little computer, and I actually began to use it in my office work!

In 1983 I moved to a new church in Maryland and celebrated by buying the newly—available, wondrously powerful, and yet still affordable 2068. In short order I was wearing the legends off the keys with the heavy use of ProFile and a word processor (first TW2000 and later MSCRIPT). In addition, my son and I spent many hours playing games. In due time I acquired a monitor, an 80 column printer, and AERCO's disk system.

By this time I had also discovered and subscribed to Synchlare News, and discovered with some astonishment that its editor, Tom Bent, lived only a few miles up the road from me (I thought that I was the only T/S user in the state!). Thus it was Tom's fault that I came to roost so happily among you. Now, armed with a QL and my trusty old 2068, and supported by my fellow Sinclair enthusiasts, I feel that I have "arrived" at last. Thank you for being there when I needed you! I can't think of any other pastime that so nicely combines pleasant company and practical benefit!

THESE PAGES HAVE BEEN PRODUCED ON A DL USING PRODUCED ON A DL USING PRODUCED ON A DL USING PRODUCED ON A SOFTWARE

# DESKTOP PUBLISHER

Uol. 1, No. 1

March 1987

# New Program For The TIMEX 2068 Allows User To Layout Pages For Memos, Reports, Bulletins, Newsletters, Documents & Bulletins

Desktop publishing is now possible for the Timex 2068 and the Spectrum computers! You are reading a document prepared using a new software now available called "DESKTOP PUBLISHER."

The program allows the user to create announcements, reports, bulletins, etc. with 
professional-looking results. 
Headlines, SCREEN\$ and text 
can be placed anywhere on the

The software will work with any dot-matrix printer with an ability to COPY the screen. Even the 2040 printer gives excellent results.

Text can be typed in REM statements which is then automatically placed in the proper position on the columns with a "word-wrap" feature. Or the text can be typed in directly for more exact positioning of

for more exact positioning or text as the user wants it.

By creating one's own art—work or illustration with a SCREEN\$ save, the user then inserts it into the "source file" by pressing a key. Then the SCREEN\$ can be placed any—where on the page where there where on the page where there is room. If the SCREEN\$, text or headlines need switching to another column or re-arranged,

# ereates Its

Creating headlines is a special feature of this program which offers several sizes and thicknesses. L letters can be printed with "shadow" effect or outlined as the above headline illustrates on this page. Large headlines can take up to 16 letters to a column or smaller letters can take up to 32 spaces a column. By creating your own font as Old Fnglish. Data Tupe

as Old English, Data Type, Italic, etc., you have the option of making headlines to match that type.

just follow the prompts in the program and PRESTO! -- it's done!

The software comes on a cassette tape and includes comprehensive, step-by-step instructions to help the user get acquainted with the many features of the program. The tape also includes a program to create different font—styles to make your own shape of letters. This font is "bold face" for clearer copy—

"bold face" for clearer tory
ing and reading.
So, instead of using glue,
razor knife, scissors, a ruler
and the headache of getting it
all straight on the page, the
"DESKTOP PUBLISHER" does it
"If you are puball for you. If you are pub-lishing a user's group news-letter, PTA, church bulletin, or whatever, this program may be just what you peed for letter, PTA, church bulletin, or whatever, this program may be just what you need for inexpensive, yet neat-looking

## SCREENS Are Easily Put On Page

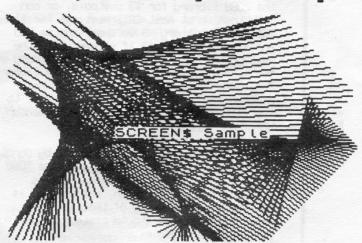

Send \$19.95 + 1.25 for postage and handling to:

> Charles Stelding 1415 South Baxter Tyler, Texas 75701

**\$\$\$** 

Ó

| CONTROL  |
|----------|
| TINGNION |
|          |
| 3        |
|          |

| f M h s               | his is<br>or Vu-C<br>ore! B<br>ear fro<br>ome ide<br>ond spre<br>reat se | alc,<br>ut will<br>m som<br>as fo<br>adshe                                                                                                    | uni<br>ny s<br>ne o<br>or n     | ess<br>hou<br>if t<br>new  | of<br>Id<br>he<br>use | he re           | ot of                   | lo c           | e al         | A)                        | th<br>W           | 5<br>e<br>ou<br>o | ub wo t th                            | mi'rk'th             | ere       | Le         | on about                | 5                         |                 | 4g, ag10                     |                      | 19, 911       |                       |                        | Print, #q                  | SMOLLE                     |             |
|-----------------------|--------------------------------------------------------------------------|----------------------------------------------------------------------------------------------------|---------------------------------|----------------------------|-----------------------|-----------------|-------------------------|----------------|--------------|---------------------------|-------------------|-------------------|---------------------------------------|----------------------|-----------|------------|-------------------------|---------------------------|-----------------|------------------------------|----------------------|---------------|-----------------------|------------------------|----------------------------|----------------------------|-------------|
| Location: Instruction | j7: #f,7,%,r<br>j7: 0<br>k7: #r,j7,k7:av7                                | 100: 0 10: 0 10: 0 | j9: #4,9, i,r                   | j9: 0<br>k9: #r.j9.k9:av9  | j10: #f,10,i,r        | 110: 0          | k10: #r, 110, k10: av10 | J11: #f,11,i,r |              | Kill: #r, Jil, Kill: avil | 315: #f, 15, 5, r |                   | 1 1 1 1 1 1 1 1 1 1 1 1 1 1 1 1 1 1 1 | 114: (111(16) \$9999 |           | aw1: "     | aw2: #r, aw1, aw2: aw14 | ax10: "TDTAL INVENTORY=\$ | ax13: &j13:av13 | al: "Inventory Cost>#g, ag10 | a6: "AKO ENTERPRISES | b1: "Reorder> | b6: "1613 DAYTON ROAD | c6: "ADELPHI, MD 20783 | d1: "Save, #s :Load, #1 :! | el: "Search>move by arrows |             |
| contract .contact     | al: #f,a,r<br>e5: INVENTORY<br>e7: "CONTROL                              | f1: "=======<br>f2: #r,f1,f2:f14                                                                                                    | g1: '17EM                       | 92: #f,2,1<br>o2: "PRODUCT | g6: "REDRDER          | TINU. 576       | ge: "UNITS              | ges: "UNITS    | g10: "YESDAY | gil: TOBAY                | g13: T0TAL        | ATT. PERSON       | NOT TO TO TO TO                       | h6: "GUANT.          | h7: "COST | hB: "REC"D | h9: "SOLD               | hio: "AVAIL               | hii: "AVAIL     | h13: "CDST                   | h14: "(9999)         | 11:           | i2: #r,i1,i2:i14      | j6: #f,6,i,r           | 0 996                      | k6: #r,j6,k6:av6           |             |
| :14                   |                                                                          |                                                                                                    | EURDER                          | (6666) LSOO                | 0                     | 6000            | •                       | 0000           | 0            | 0                         | •                 | •                 |                                       |                      | . 0       | 0          | 0                       | 0                         | 0               | 0 .                          | 0                    | 0             | 0                     | 0                      | 0                          | •                          | •           |
| :13                   |                                                                          |                                                                                                    | TOTAL REDRDER                   | COST                       | 316.50                | 87.85           | 180.00                  | 90.00          | 0.0          | 0.00                      | 0.00              | 300               | 300                                   | 000                  | 0.00      | 0.00       | 0.00                    | 00.0                      | 00.00           | 00.0                         | 00.00                | 00.0          | 00.00                 | 0.00                   | 0.00                       | 0.00                       | ***         |
| 1 :12                 |                                                                          |                                                                                                    | ТОВАУ                           | AVAIL                      | 30                    | 7               | 18                      | 9              | 0            | 0                         | 0 0               | > <               | > <                                   | 0 0                  | . 0       | 0          | 0                       | 0                         | 0               | 0                            | 0                    | 0             | 0                     | 0                      | 0                          | 0                          | *           |
| :10 :11               |                                                                          | in<br>ath                                                                                                    | ESDAY                           | AVAIL                      | 0                     | 0               | 0                       | 0              | 0            | 0                         | 0 4               | > <               | > <                                   |                      | 0         | 0          | 0                       | 0                         | 0               | 0                            | 0                    | 0             | 0                     | 0                      | 0                          | 0                          | •           |
|                       |                                                                          |                                                                                                    | UNITS YESDAY                    | SOLD                       | נט                    | ເກ              | 7                       | *              | 0            | 0                         | 0 .               | 0                 | > <                                   | 0 0                  | 0         | 0          | 0                       | 0                         | 0               | 0                            | 0                    | 0             | 0                     | 0                      | 0                          | 0                          |             |
| 6:                    | 2 22                                                                     |                                                                                                    | UNITS                           | REC'D                      | 123                   | 12              | 20                      | 10             | 0            | 0                         | 0.                | 0 0               | 0                                     | 0 0                  | 0         | 0          | 0                       | 0                         | 0               | 0                            | 0                    | 0             | 0                     | 0                      | 0                          | 0                          | - Williams  |
| 8: 1                  | RPRISES<br>TON ROA                                                       | CONTROL                                                                                                    | LIND                            | COST                       | 10.55                 | 12.55           | 10.00                   | 15.00          | 00.0         | 00.0                      | 0.00              | 0.00              | 0.0                                   | 00.00                | 0.00      | 0.00       | 0.00                    | 0.00                      | 0.00            | 00.0                         | 0.00                 | 0.00          | 0.00                  | 0.00                   | 0.00                       | 0.00                       | The same of |
| : 9:                  | AKD ENTERPRISES<br>1613 DAYTON ROAD<br>ADELPHI, MD 20783                 | £:                                                                                                    | RECROER                         | DUANT.                     | 10                    | 15              | 12                      | 8              | 0            | 0                         | 0                 | 0 4               | 0                                     | 0 0                  | 00        |            | 0                       | 0                         | 0               | 0                            | 0                    | 0             | 0                     | 0                      | 0                          | 0                          |             |
| 113                   | a - a                                                                    | INVENTORY                                                                                                    |                                 | Ca                         |                       |                 |                         |                |              |                           |                   |                   |                                       |                      |           |            |                         |                           |                 |                              |                      |               |                       |                        |                            |                            |             |
| 4:                    | ag10.<br>g11                                                             | nt, #q                                                                                                    | REDRDER UNIT UNITS VESDAY TODAY |                            | un                    | 'n              |                         |                |              |                           |                   |                   |                                       |                      |           |            |                         |                           |                 |                              |                      |               |                       |                        |                            |                            |             |
| P7                    | Inventory Cost *>#g, ag10><br>Reorder>#g,gil                             | Save, #s :Load, #l :Print, #q<br>Search> move by arrows                                                                                                    |                                 | NOIL                       | Computer Papers       | Printer Ribbons | Letter Heads            | 385            | 11           |                           |                   |                   |                                       |                      |           |            |                         |                           |                 |                              |                      |               |                       |                        |                            |                            |             |
|                       | 50                                                                       | Lead,                                                                                                    | ITEM PRODUCT                    | DESCRIPTION                | Bout                  | rinter          | etter                   | Envelopes      | d.           |                           |                   |                   |                                       |                      |           |            |                         |                           |                 |                              |                      |               |                       |                        |                            |                            |             |
|                       | Inventory<br>Rearder                                                     | in                                                                                                    | 11 05                           | NUMBER DE                  | 1 0                   | 0               |                         | ü              |              |                           |                   |                   |                                       |                      |           |            |                         |                           |                 |                              |                      |               |                       |                        |                            |                            |             |

NOTE: Updating "ictemp"

|            | in i veri                                            |
|------------|------------------------------------------------------|
| yesterday. | to the test of the rest of the state of the state of |
| o avail y  | Took you                                             |
| today into | 101                                                  |
| opy avail  | Tarely and                                           |
| 0 1. Copy  | 0                                                    |

v Z. Blank out units received (or enter new deliveries).

0 3. Enter units sold.

0 4. Move cursor to cost column and press #c to calc. inventory.

5. Last column shows items to be reordered by printing 9999. 6. Data in columns 1 & 2 are entered as texts, others as numbe

TOTAL INVENTORY=\$ 674

# AN R.L.E. GRAPHICS GALLERY

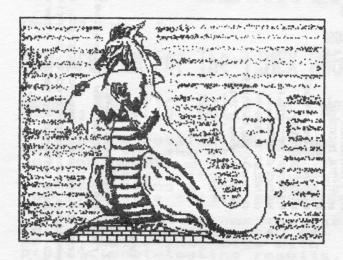

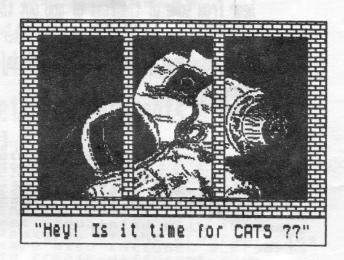

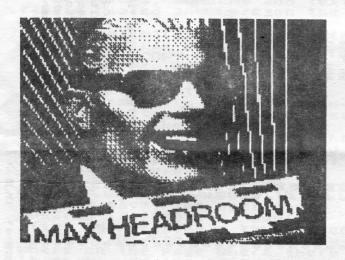

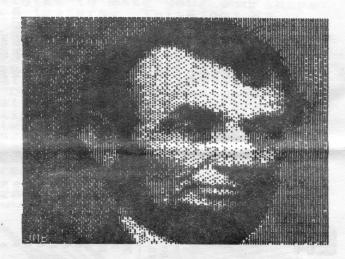

HOW TO DOWNLOAD RLE GRAPHICS FROM COMPUSERVE

(Some of this information is drawn from an article by Norm Lehfelt, in the April 1987 issue of the ATSU newsletter.)

So, you like the looks of these RLE graphics and would like to download some of the hundreds that are available on Compuserve? No problem! Here is a step by step method for accomplishing your goal:

Step 1 - Load MTERM. Go to the data buffer menu, erase the buffer so that "buffused" equals 0 and set "con" to "none". Then go online with Compuserve.

Step 2 - Go to a forum that has an RLE database. The Picture Support Forum (go pics) is the richest source. Browse through the databases until you find a picture that you want to download. Make sure it is an RLE file! There is a new format called GIF that will not work with the RLE decoder in Volume 9 of the 2068 library. Choose "READ" rather than "DOWNLOAD" to

capture the file. Compuserve will tell you that your terminal is not equipped to display the picture, and ask if you wish to continue. Press "y" for "yes", BUT DO NOT HIT ENTER! Instead, call up MTERM's menu (Shift-8), go back to the data buffer menu, and open the buffer. A series of "ENTERS" will then get you back into terminal mode, and one more "ENTER" will start the file downloading.

Step 3 - The file, which may be anywhere from 5K to 22K long, will signal with a chime when it is finished. Go back to the menu and close the buffer, take note of the length of the file in "buffusd", then return to terminal mode and sign off of Compuserve. Exit to Basic, then SAVE "name of file" CODE 26710, BUFFUSD.

Step 4 - Reset the computer, load in the RLE decoder program from Volume 9, load in the RLE file, choose the "decode" option, and (TA-DA!) view the picture. You might want to save it as a SCREEN\$ on a separate tape that you use to accumulate a library of images.

Final Note - MTERM has no provision for verifying a file it has received, and so sometimes one or two mis-downloaded bytes can create trash in a picture or throw part of the picture "out of sync" with the rest of it. Load the SCREEN\$ from the RLE decoder your favorite graphics editor (mine is Art Studio) and fix it! I find myself doing that with almost all the pictures I download, out of the desire to fix, improve, and just "my" plain personalize picture.

#### 1987-88 OFFICER NOMINATIONS

The nominations for CATS officers are as follows:

President Tom Bent
Vice-Pres. Hank Dickson
Secretary Vernon Smith
Treasurer Ruth Fegley

Also suggested was for John Riley to continue as newsletter editor, but he has asked for a delay on that vote until he finds out whether or not he will be moving out of state at the end of August. Voting to approve or disapprove of this proposed slate will be conducted during the July meeting.

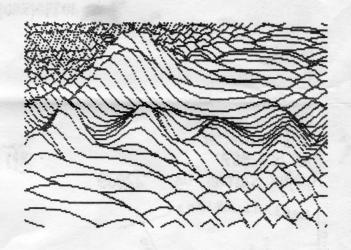

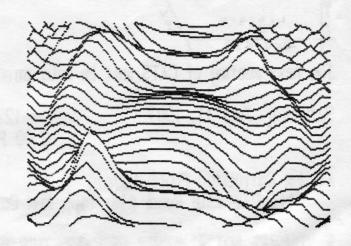

DUCS: #18 per year, per family

## IF YOU ARE NOT A MEMBER OF CATS, THIS IS THE ONLY ISSUE YOU WILL RECEIVE

At New Carrollton Public Library 7414 Riverdale Road (Hwy 410), New Carrollton, MD

pritash Hardware Meeting 2.00 PM General Meeting

F861 , 11 your , yabrutas

The meeting of CATS will be held on:

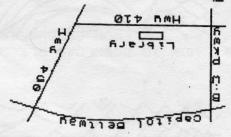

CA15 Newsletter
P.O. Box 467
Fairfax Station, UA 22039

ling azrib lavin

### The Capital Area Timex-Sinclair Users Group

is a non-profit group devoted to serving the interests of those who own, use, or are interested in the Timex/Sinclair family of computers.

President & Tom Bent
contact person (301)730-7187
Vice-President Hank Dickson
Treasurer Ruth Fegley
Editor John Riley
Printing Stan Guttenburg
Mailing Bob Curnutt

Monthly meetings are held from noon to 5 p.m., on the second Saturday of each month, at New Carrollton Branch Public Library.

CATS maintains a gratis exchange of newsletters with approximately 30 Users groups across the country. Clubs not sending a n/l to us for six months are automatically taken off the list.

#### Newsletter

Memberships cost \$18 per year, are good for 12 months, and include all privileges (access to libraries, group buys, etc.). Newsletter subscription only available for \$12 per year.

#### Networks

Timex SIG on Compuserve: Wednesday night, 10 p.m. Eastern time (GO CLUB).

QZX BBS: (505)522-7081 FIDO net 15, node 6. East Coast dial (703)547-4815 FIDO net 18, node 9.